# **ONTWIKKELING VAN EEN GOOGLE SKETCHUP-PLUG-IN ALS ONTWERPINSTRUMENT VOOR EEN ENERGIEZUINIGE ARCHITECTUUR**

Tine Jonckheere, Ruben Verstraeten, Pieter Pauwels en Ronald De Meyer <sup>1</sup>Vakgroep Architectuur en Stedenbouw, faculteit Ingenieurswetenschappen, Universiteit Gent, België

## ABSTRACT

Sinds 1 januari 2006 is in Vlaanderen de energieprestatieregelgeving van kracht. Vlaamse architecten, ontwerpers en ingenieurs worstelen met deze nieuwe wetgeving en zijn nog steeds op zoek naar een instrument waarmee ze reeds van in de beginfase van het onwerp het peil van energieprestatie kunnen bepalen. Deze paper behandelt het onderzoek naar en de ontwikkeling van een Google SketchUp-plugin, dat kadert in de masterscriptie van Tine Jonckheere. Er werd onderzocht wat de specifieke noden zijn van de architecten in Vlaanderen en welke oplossingen er reeds voorhanden zijn. Vervolgens werd een prototype van de SketchUpplugin ontwikkeld en getoetst aan de eisen en noden van de architect.

## INLEIDING

De complexiteit van het hedendaagse bouwproces lijkt onophoudelijk te stijgen door de invoer van allerhande nieuwe voorschriften en regels. Recent onderzoek van architectenorganisaties wijst uit dat één op drie Vlaamse architecten overweegt zijn beroepsactiviteit te staken omwille van de toenemende administratieve procedures, waarvan de helft is toe te schrijven aan wet- en regelgeving. Een belangrijk aandeel hierin wordt ingenomen door de energieprestatieregelgeving, die sinds 1 januari 2006 van kracht is. Concreet betekent dit dat alle gebouwen waarvoor een stedenbouwkundige aanvraag wordt ingediend, aan bepaalde eisen moeten voldoen aangaande energieprestatie en binnenklimaat. De berekeningen en de evaluatie van de eisen gebeurt aan de hand van een softwarepakket dat de Vlaamse overheid gratis ter beschikking stelt: de EPB-software (waarbij EPB staat voor EnergiePrestatie en Binnenklimaat). Het softwarepakket voert de berekeningen uit op basis van manueel in te voeren gegevens. Op vlak van gebruiksvriendelijkheid kent de EPB-software echter vele tekortkomingen. Het Vlaams Energieagentschap dat in Vlaanderen uitvoering geeft aan een duurzaam energiebeleid publiceerde in mei 2008 een evaluatienota waarin staat dat de software door bijna iedereen wordt aanzien als een pijnpunt waaraan dringend verbetering nodig is. De EPB-software wordt vooral gebruikt door architecten en EPB-verslaggevers. Deze laatste zijn verantwoordelijk voor het opmaken en indienen van een correcte EPB-aangifte. Volgens hen geniet het gebruiksvriendelijker maken van de software de hoogste prioriteit. Ze zijn van mening dat de EPB-verslaggeving te veel tijd in beslag neemt en te complex is.

#### EPB-SOFTWARE

## **Gebruiksvriendelijkheid**

Het EPB-softwarepakket wordt verondersteld correcte en gedetailleerde berekeningen te maken; het is immers verplicht de applicatie te gebruiken. De EPB-software is een nuttig instrument in het handhavingsproces; elk gebouw wordt op dezelfde manier beoordeeld. Toch rijzen er vragen over de gebruiksvriendelijkheid en de interface van de software. Artikel 9 van het EPB-decreet [1] bepaalt dat de Vlaamse regering minstens om de twee jaar de energieprestatieregelgeving moet evalueren en, indien nodig, aanpassen. De eerste evaluatie vond plaats in mei 2008 en staat beschreven in een evaluatienota[2]. In deze nota staat te lezen dat bij de top drie prioritaire aanpassingen volgens de verenigingen van architecten en ingenieurs het gebruiksvriendelijker maken van de EPB-software de hoogste prioriteit bezit. Volgende zaken werden onder meer opgegeven als te verbeteren: efficiëntie van de bibiliotheek en het uitwisselen van gegevens tussen verschillende projecten, het aanduiden van ontbrekende gegevens die nodig zijn voor het genereren van de EPB-aangifte, het vereenvoudigen van de opbouw bij identieke lokalen,…

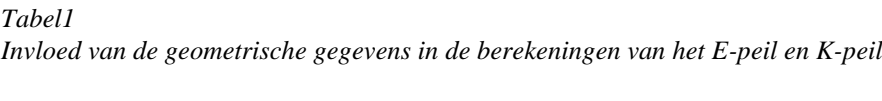

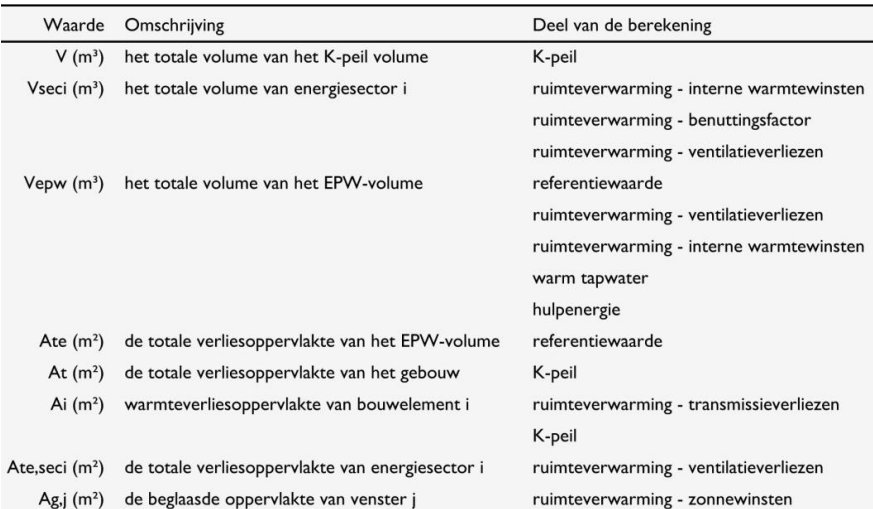

#### **Invoeren geometrie**

Er blijkt ook dat architecten en EPB-verslaggevers heel wat fouten maken bij het ingeven van de gebouwgeometrie in de software, vooral bij complexe gebouwmodellen. Een fout in het volume of het verliesoppervlak van een gebouw leidt echter tot een verkeerde evaluatie, waardoor het gebouw slechter of zelfs beter lijkt te presteren dan in werkelijkheid, met mogelijk een fikse boete als gevolg. De gebouwgeometrie heeft een grote invloed op het E-peil (energieprestatiepeil) en het K-peil (warmte-isolatiepeil), waardoor een verkeerde evaluatie snel gebeurd is. De belangrijkste geometrische invoergegevens zoals oppervlaktes en volumes komen veel voor in de berekeningen van het E- en K-peil (Tabel 1) en hebben aldus een grote invloed op het uiteindelijke resultaat.

### **EPB-software als ontwerpinstrument**

Energiezuinig bouwen en verbouwen begint bij de eerste pennentrek van de architect. Het is uitermate belangrijk om vanaf de ontwerpfase rekening te houden met de opgelegde eisen en het beperken van het latere energieverbruik. Indien bij aanvang voldoende aandacht wordt besteed aan technische en budgettaire mogelijkheden kunnen optimale resultaten worden geboekt. Het vergt veel organisatie en inzicht van de architect om zo vroeg in het ontwerpproces met al deze parameters rekening te houden. Wanneer hij tijdens het voorontwerp wil toetsen of zijn ontwerp goed scoort op het vlak van energieprestatie, dient hij het volledige gebouwontwerp in de EPB-software in te voeren. Dit is enorm tijdrovend en ongewenst in deze fase van het ontwerp. De EPB-software werd in de eerste plaats ontwikkeld als hulpinstrument bij de evaluatie van gebouwen en niet bij het ontwerpen van gebouwen. Er is nood aan een efficiënt ontwerpinstrument – gebaseerd op de huidige Vlaamse energieprestatieregelgeving- dat toelaat een complex gebouwmodel te visualiseren zodat de architect minder tijd verliest bij het evalueren van een gebouwontwerp.

### ANDERE SOFTWAREPAKKETTEN

### **BIM : redder in nood?**

Het gebruik van digitale gebouwmodellen helpt architecten om op een efficiënte en visuele manier een ontwerp te creëren. De meest ingrijpende innovatie van de laatste jaren op dit vlak is "Building Information Modelling", kortweg BIM [3]. Dit is een manier van ontwerpen waarbij het gebouw of de constructie bij wijze van een centraal en driedimensionaal model wordt opgebouwd. Het model is objectgeoriënteerd en parametrisch gedefinieerd. De samenstellende onderdelen bestaan uit gebouwcomponenten (bv: muur, dak,venster,…) die naast hun geometrische representatie ook vrij te kiezen eigenschappen beschrijven. Bijkomend zijn alle objecten relationeel ten opzichte van elkaar gepositioneerd. Dit zorgt er voor dat bij wijzigingen alle objecten waarop deze wijziging invloed heeft, reageren en dit allemaal in de databank bijgehouden wordt. Bij traditioneel ontwerpen veroorzaakten de wijzigingen vaak weer andere fouten en waren zeer arbeidsintensief en kostenverhogend. Enkele voorbeelden van BIM-pakketten zijn Autodesk Revit (figuur 1) en Graphisoft ArchiCAD. Door de specifieke structuur van de software kan ook calculatiesoftware worden gekoppeld aan een BIM-model.

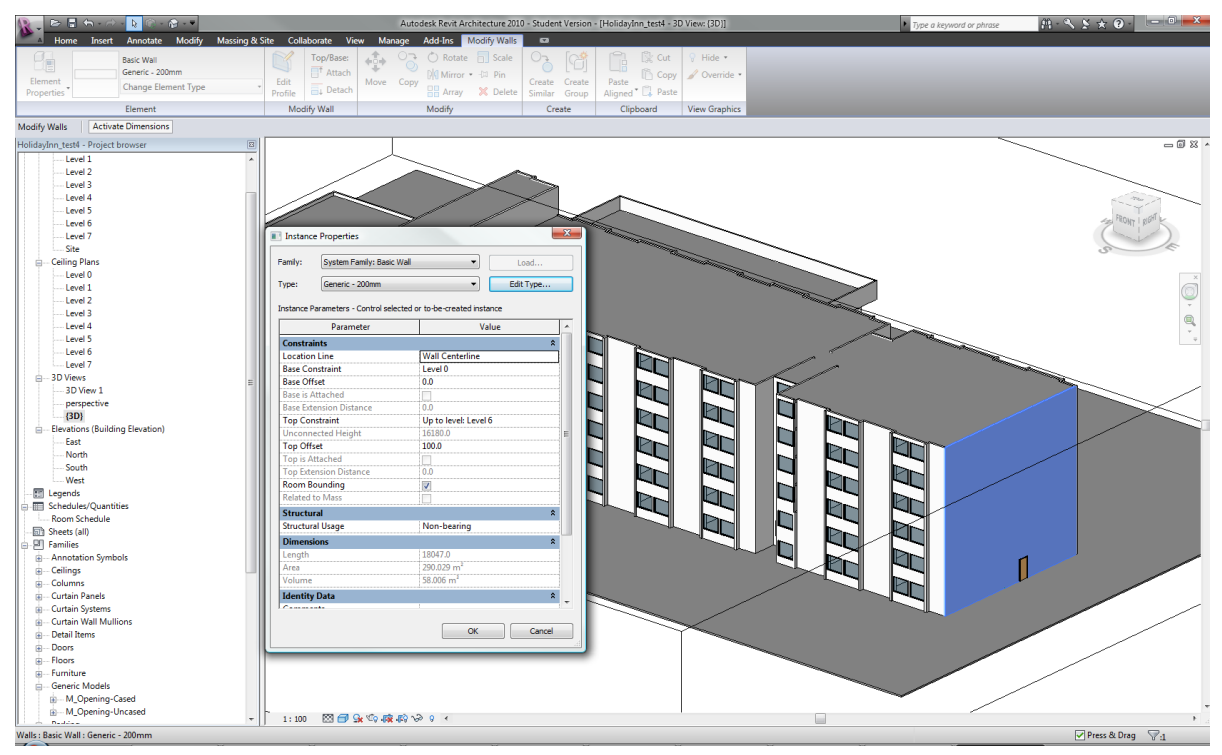

*Figuur 1 Gebouwcomponenten in Revit*

# **Calculatiesoftware gekoppeld aan een BIM-model**

Enkele softwareproducenten ontdekten het potentieel van deze BIM-pakketten en begonnen met de ontwikkeling van calculatiesoftware die gekoppeld kan worden aan een BIM-model. Het softwarebedrijf IES (Integrated Environmental Solutions) lanceerde bijvoorbeeld een energieprestatie-module voor Revit. Het voordeel hiervan is dat de berekening kan uitgevoerd worden op een bestaand 3D-model. Door herbruik van de geometrische informatie wordt de manuele invoer gereduceerd.

### **Smartlab Building Checker**

De onderzoeksgroep Smartlab [4] van de Universiteit Gent ontwikkelde in 2007 in het kader van een IOF valorisatieproject de "Smartlab Building Checker" : een softwareprototype dat met behulp van neutrale bestandsformaten zoals IFC en GbXML informatie extraheert uit een BIM-model. Vervolgens kan de ontwerper op basis van deze gegevens het model evalueren door bijvoorbeeld een controle op de energieprestatie uit te voeren. Ifc en GbXML zijn gegevensmodellen die zijn ontwikkeld om de gegevens die vervat zijn in BIMmodellen op te slaan en te transporteren. Doordat vele softwarepakketten deze bestandsformaten ondersteunen, ontstaat een grote interoperabiliteit tussen de pakketten onderling.

# PLUGIN VOOR GOOGLE SKETCHUP

### **Google SketchUp**

In tegenstelling tot een BIM-applicatie zoals Revit is Google SketchUp een laagdrempelige modelleeromgeving. Er worden geen gebouwcomponenten aangemaakt zoals "muur" of "dak", maar enkel een geometrie bestaande uit lijnen en vlakken. SketchUp is ontworpen om de gebruikers op een eenvoudige en intuïtieve manier een tekening in 3D te laten maken. Vele architecten maken gebruik van dit programma in de voorontwerpfase, omdat het 3D-model zeer snel kan bewerkt en omgevormd worden.

Uit een analyse van bestaande softwarepakketten en de problemen van de Vlaamse architecten werd besloten om een nieuw instrument te ontwikkelen dat architecten helpt bij het evalueren van hun ontwerpen in alle fasen van het gebouwontwerp. Wegens de eenvoudige werking en de gebruiksvriendelijkheid van Google SketchUp werd gekozen om een plugin te maken met Google SketchUp als host-applicatie.

#### **EPB-plugin**

Het doel van de ontwikkelde EPB-plugin is een koppeling te maken tussen Google SketchUp en de Smartlab Building Checker. De plugin is een nieuw ontwikkeld element dat dient als interface tussen de twee programma's zodat een geïntegreerd systeem ontstaat. Het gebouwmodel uit Google SketchUp wordt geïnterpreteerd en omgevormd naar input voor de Smartlab Building Checker. De plugin voorziet ook de mogelijkheid tot invoer van ontbrekende informatie. Figuur 2 toont het procesmodel, waarin de rode elementen de koppeling vormen die door de plugin tot stand gebracht wordt. De EPB-plugin is geschreven in de objectgeoriënteerde programmeertaal Ruby. Om een Google SketchUp model te evalueren, worden drie stappen doorlopen.

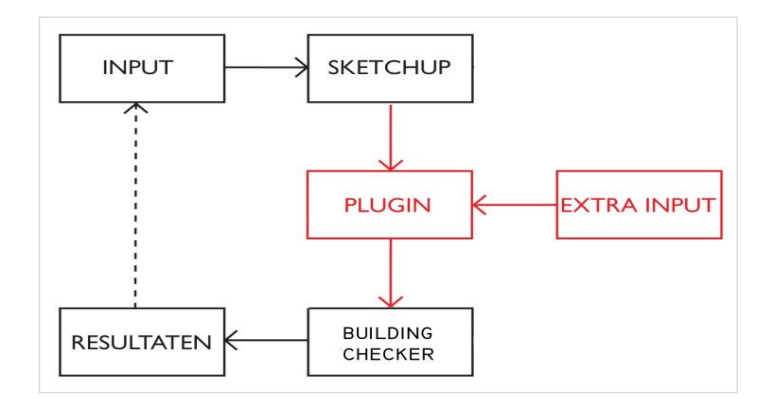

*Figuur 2 Conceptschema EPB-plugin*

### **Stap 1 : modelleren in SketchUp**

De output die aan SketchUp wordt onttrokken is een verzameling vlakken en lijnen die onderling met elkaar verbonden zijn. Om een energieanalyse mogelijk te maken, moeten verliesoppervlakken worden gedefinieerd. Een koppeling maken tussen SketchUp en de plugin is het eenvoudigst indien het getekende model overeenkomt met het interne gegevensmodel van de plugin. Dit vraagt van de gebruiker een bepaalde werkwijze bij het modelleren van een gebouw. SketchUp laat toe om op verschillende wijzen een gebouw te modelleren, waarbij de gebruiker zelf kiest welke wijze hij of zij hanteert. Om een optimale gebruiksvriendelijkheid te garanderen, werden richtlijnen opgesteld voor de wijze van modelleren. Er kan namelijk gemodelleerd worden volgens het ruimtemodel of het constructief model. In een ruimtemodel wordt uitgegaan van volumes (figuur 3, links): het volume van de ruimtes wordt afgebakend door enkele vlakken. In een constructief model (figuur 3, rechts) daarentegen zijn de constructies het vertrekpunt. Dit is een meer realistisch model waarbij de dikte van de muren,daken en vloeren wordt gevisualiseerd. Als de gebruiker het gebouwmodel volgens de afspraken modelleert, kan op een correcte manier informatie uit het model gehaald worden. Deze gegevens dienen vervolgens samen met de extra invoer als basis voor de EPB-berekeningen.

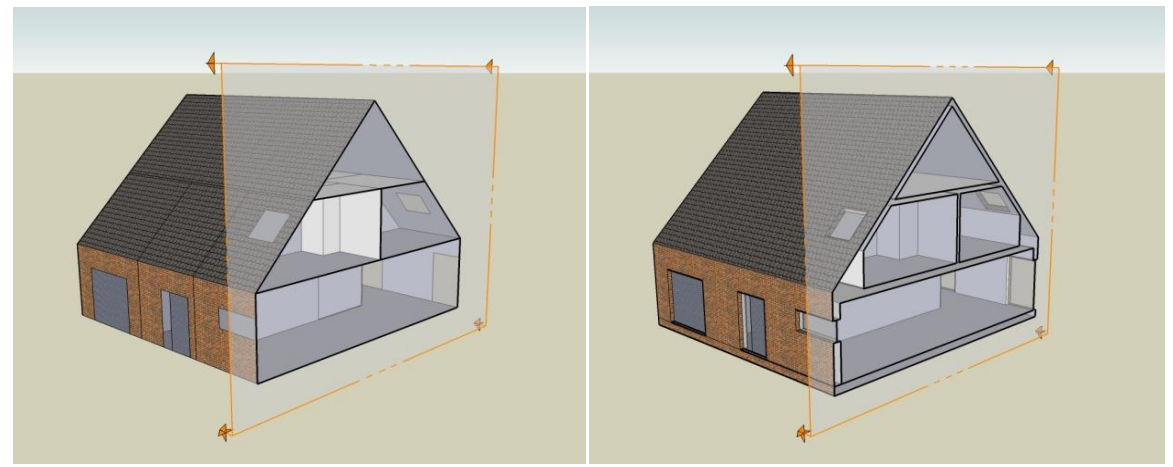

*Figuur 3 Modelleerwijzen in Google SketchUp*

#### **Stap 2: Extra invoer door de gebruiker**

Via de plugin bestaat de mogelijkheid om extra gegevens aan het gebouwmodel toe te voegen. De extra invoer kan ofwel een eigenschap zijn die wordt toegekend aan gebouwconstructies ofwel bestaan uit modelonafhankelijke informatie. Dit gebeurt in het EPB-venster dat verschijnt bij het opstarten van de plugin (figuur 4). Een eerste stap is het definiëren van ruimtes en hun begrenzende vlakken. Aangezien het selecteren van de grensvlakken een tijdrovend werk is, werd in de plugin een functie voor automatische ruimtedetectie geïntegreerd, dat afgesloten ruimtes in het SketchUp model opspoort. Het is ook mogelijk om deze ruimtes handmatig aan te passen en bepaalde vlakken aan een ruimte toe te wijzen. Vervolgens kan er via een dialoogbox (figuur 5) extra gegevens toegekend worden aan de geselecteerde vlakken.

In SketchUp kan aan elk vlak een materiaal worden toegekend. Het is uiterst nuttig om aan constructies met dezelfde opbouw hetzelfde materiaal toe te wijzen. Op deze manier kunnen vlakken die dezelfde opbouw hebben (bijvoorbeeld : spouwmuur met 8 cm isolatie), geïsoleerd worden om zo ineens aan allen dezelfde constructieeigenschappen toe te kennen.

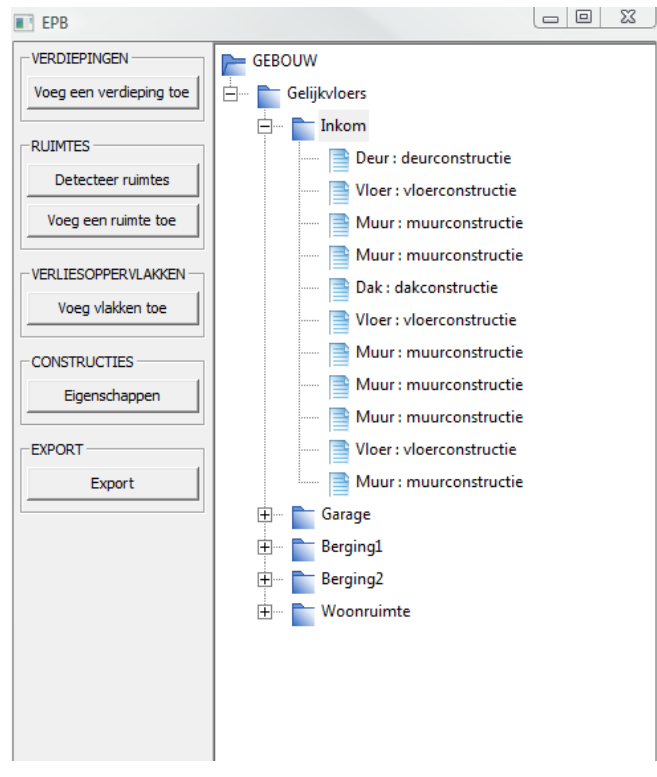

*Figuur 4 EPB-plugin*

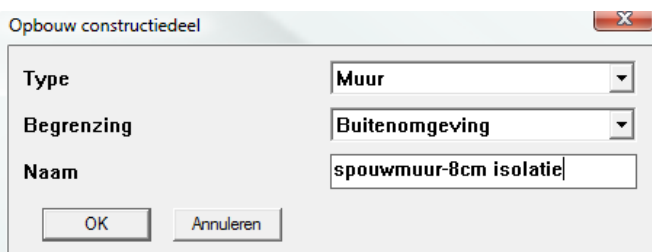

*Figuur 5 Eigenschappen toekennen in EPB-plugin*

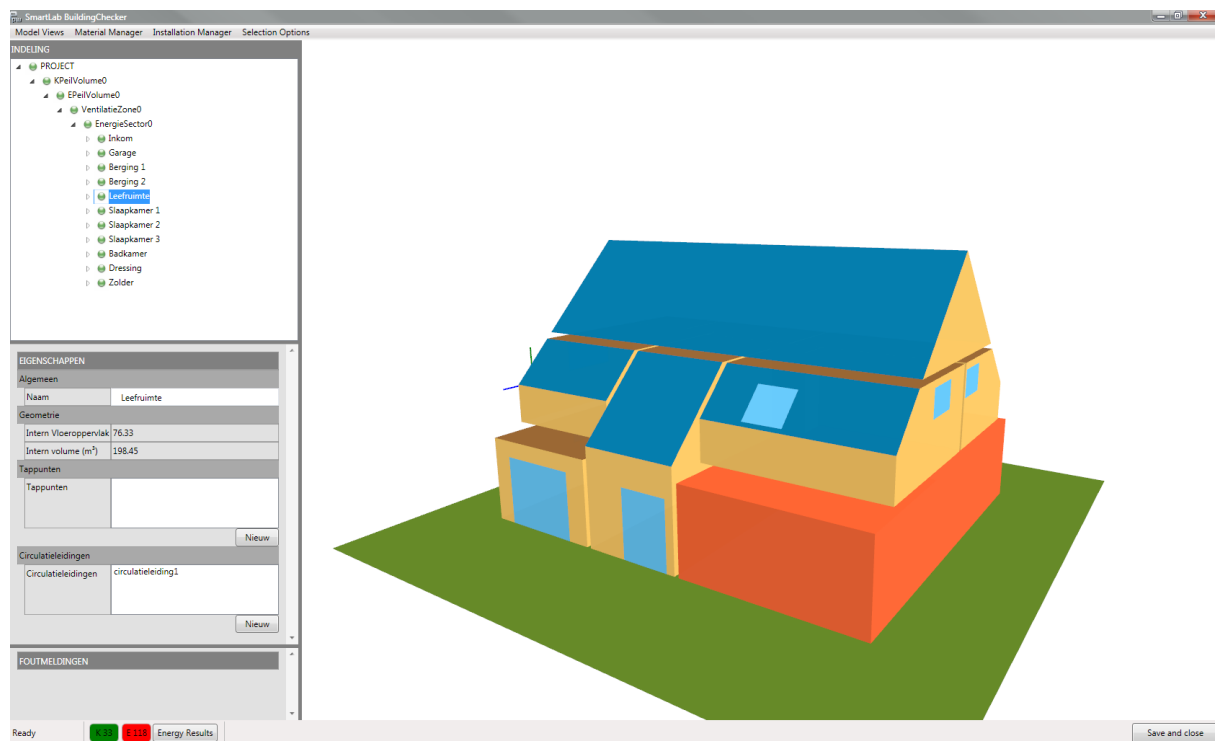

*Figuur 6 Smartlab Building Checker*

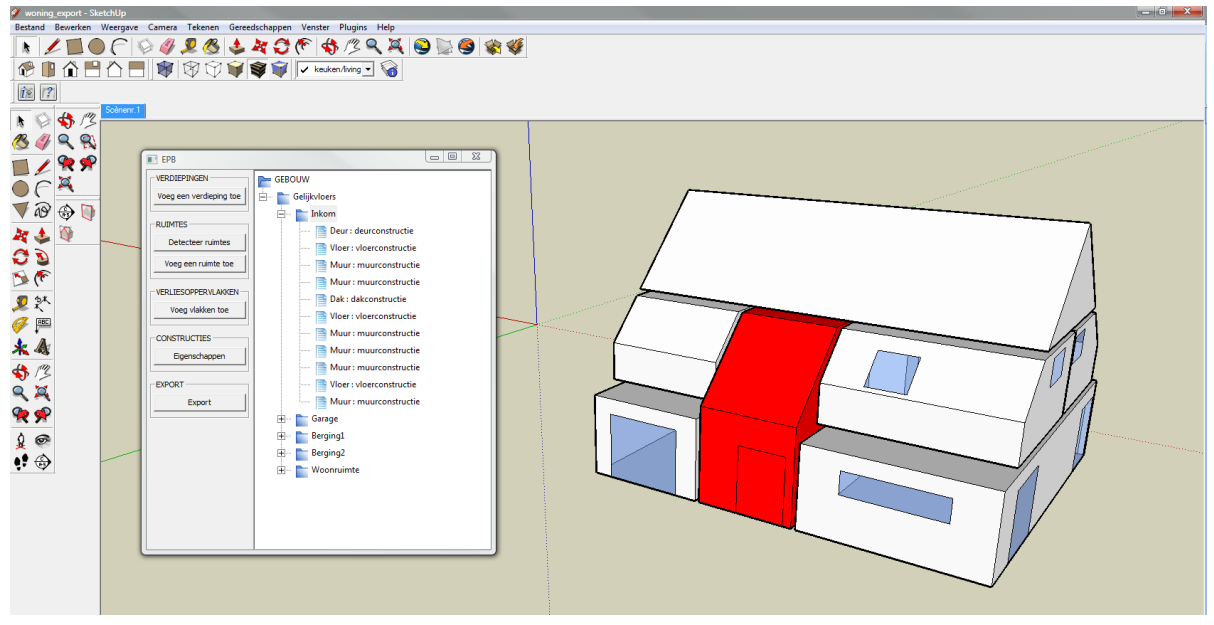

*Figuur 7 EPB-plugin voor Google SketchUp*

# **Stap 3: Export naar de Building Checker**

In stap 2 werd door de gebruiker extra informatie aan het gebouwmodel toegevoegd. Het SketchUpmodel en de extra gegevens vormen samen de output van de nieuwe plugin. Op dit ogenblik is een exportfunctie mogelijk naar de Smartlab Building Checker met behulp van een XML-bestand. Daarin kan een verdere analyse worden uitgevoerd, met als resultaat de energieprestatie van het gebouwmodel (figuur 6).

### **Grafische gebruikersinterface**

De gebruikersinterface draagt bij tot de gebruiksvriendelijkheid van de EPB-plugin. Ze is in twee kolommen opgedeeld. Links bevinden zich enkel knoppen waarmee de gebruiker extra gegevens kan invoeren en rechts bevindt zich een boomstructuur die de structuur van het gebouwmodel weergeeft.

Een extra functionaliteit in de plugin is het oplichten van het geselecteerde element. Als een zone of een verliesoppervlak wordt geselecteerd in de boomstructuur, kleurt het desbetreffende element rood in het gebouwmodel (figuur 7).

# **CONCLUSIE**

De plugin werkt als een interface tussen Google SketchUp en de Smartlab Building Checker en kan als een analytisch ontwerpinstrument gehanteerd worden. De gebruiker modelleert een ontwerp en voert tijdens de verschillende fasen van het ontwerpproces een energieanalyse van het gebouw uit met behulp van de plugin. Uit de resultaten van deze analyse kunnen conclusies worden getrokken in verband met veranderingen aan het ontwerp (figuur 8). Iteratie van dit proces leidt tot een energetisch acceptabel voorontwerp, waarna verdere uitwerking volgt. De plugin is een eerste stap richting een ontwerpinstrument dat de architect kan gebruiken tijdens het ontwerpproces. Het is een goede aanzet, maar is nog voor verbetering vatbaar. Mits enkele uitbreidingen en aanpassingen kan een degelijk ontwerpinstrument worden bekomen dat een grote bijdrage kan leveren voor de Vlaamse ontwerpersgemeenschap. De voornaamste verbetering die in de plugin kan gerealiseerd worden omvat het visualiseren van de energieprestatie op het gebouwmodel zelf. Door middel van kleuren zou de gebruiker op het gebouwmodel kunnen aflezen waar de grootste verbeteringen op vlak van energieprestatie te realiseren zijn. Op basis van deze visualisatie kunnen verantwoorde ontwerpbeslissingen worden genomen.

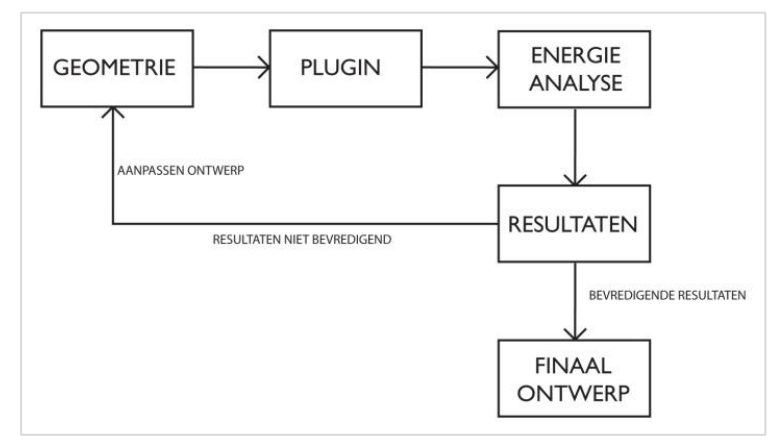

*Figuur 8 Geïntegreerd systeem*

# REFERENTIES

- [1]: "Decreet houdende eisen en handhavingsmaatregelen op het vlak van de energieprestaties en het binnenklimaat van gebouwen en tot invoering van een energieprestatiecertificaat en tot wijziging van artikel 22 van het REG-decreet", 22 december 2006.
- [2]: Tweejaarlijkse evaluatie energieprestatieregelgeving, mei 2008,

http://www2.vlaanderen.be/economie/energiesparen/epb/doc/evaluatienota2008.pdf.

- [3]: C.M. Eastman, P. Teicholz, R. Sacks, K. Liston, BIM Handbook: A Guide to Building Information Modeling for Owners, Managers, Architects, Engineers, Contractors and Fabricators, Hoboken: John Wiley and Sons,2008.
- [4]: UGent Smartlab,

http://smartlab.elis.ugent